## **RESETANLEITUNG.**

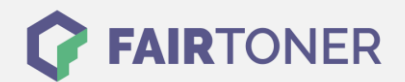

## **Brother MFC-1810 Trommel Reset**

**Schritt-für-Schritt: So setzen Sie die Trommel Ihres Druckers ganz einfach zurück!**

**TROMMEL RESET**

Hier finden Sie die passende Trommel Reset-Anleitung für den Brother MFC-1810. Diese Anleitung funktioniert sowohl für die kompatible Trommel als auch die originale Brother DR-1050 Trommel. Um einen Brother MFC-1810 Trommel Reset durchzuführen, befolgen Sie bitte die Schritt-für-Schritt Anleitung genau, und gehen dabei rasch vor, um ein Zurückfallen in das Hauptmenü zu vermeiden.

- 1. Den Drucker einschalten und die obere Abdeckklappe am Gerät schließen
- 2. Drücken Sie die "Menü" Taste
- 3. Wählen Sie mit den Pfeiltasten den Punkt "Geräte-Info" und bestätigen Sie mit "OK"
- 4. Wählen Sie mit den Pfeiltasten dann "Trommel rücks." und bestätigen Sie mit "OK"
- 5. Drücken Sie die Taste 3 Sekunden lang
- 6. Drücken Sie zum Abschluss "Pfeil nach oben" das Display zeigt "ausgeführt!"

Der Trommel Reset wurde damit abgeschlossen und der Trommelzähler ist zurückgesetzt.

**Verbrauchsmaterial für Brother MFC-1810 Drucker bei FairToner**

Hier bei [FairToner](https://www.fairtoner.de/) können Sie natürlich auch noch die passende Trommel für Ihren Brother MFC-1810 Drucker kaufen.

- [Brother MFC-1810 Trommel](https://www.fairtoner.de/trommeln/brother-trommeln/brother-mfc-1810-trommeln/)
- [Brother DR-1050 Trommel](https://www.fairtoner.de/oem/brother-dr-1050-trommeln/)

**FAIRTONER.DE ONLINESHOP / SOFORTHILFE / RATGEBER**

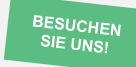

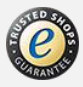